Login to CCIP and find the Amplifying Ohio's Pathways to Graduation Grant in FY 2022 on the Funding Application page. Click on that link to go to the grant section page.

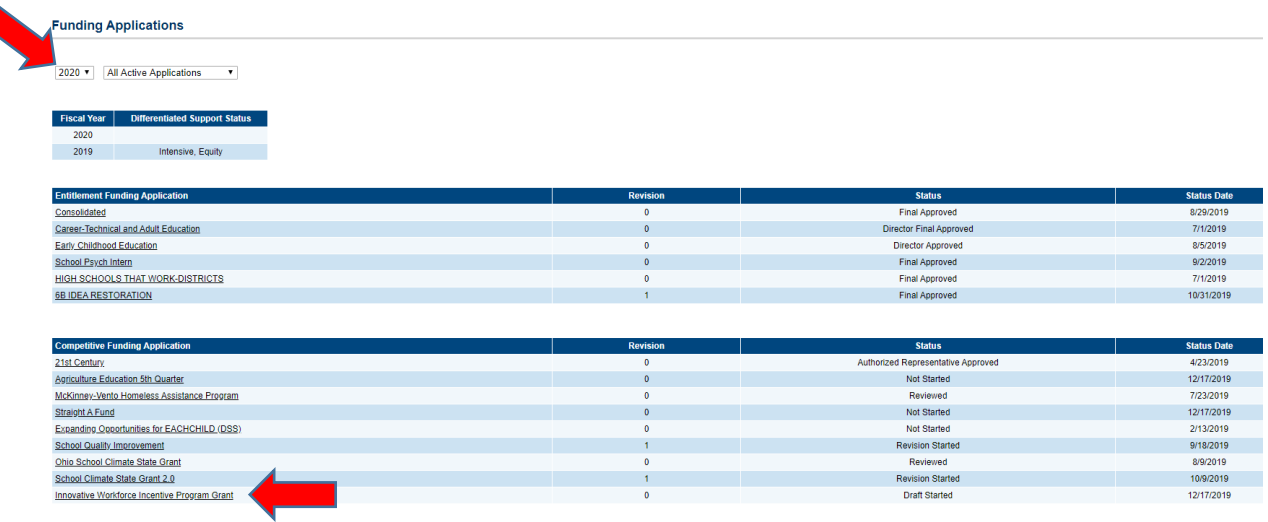

Change the application status from "Not Started" to "Draft Started" to start the application process. Click on the "Draft Started" link on the section page.

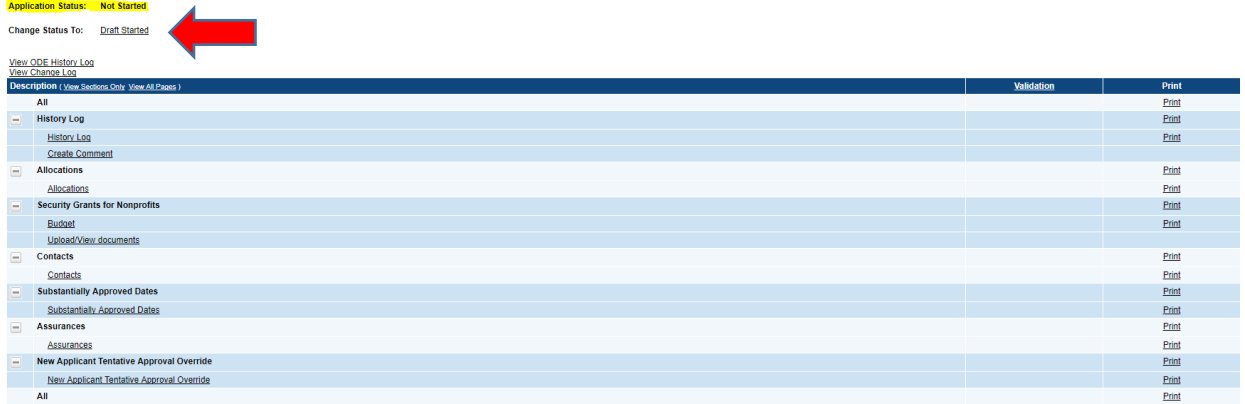

When the application status is "Draft Started", system will allow to enter budget, contact and upload documents. Click on the links to enter budget, contact and upload documents on the sections page.

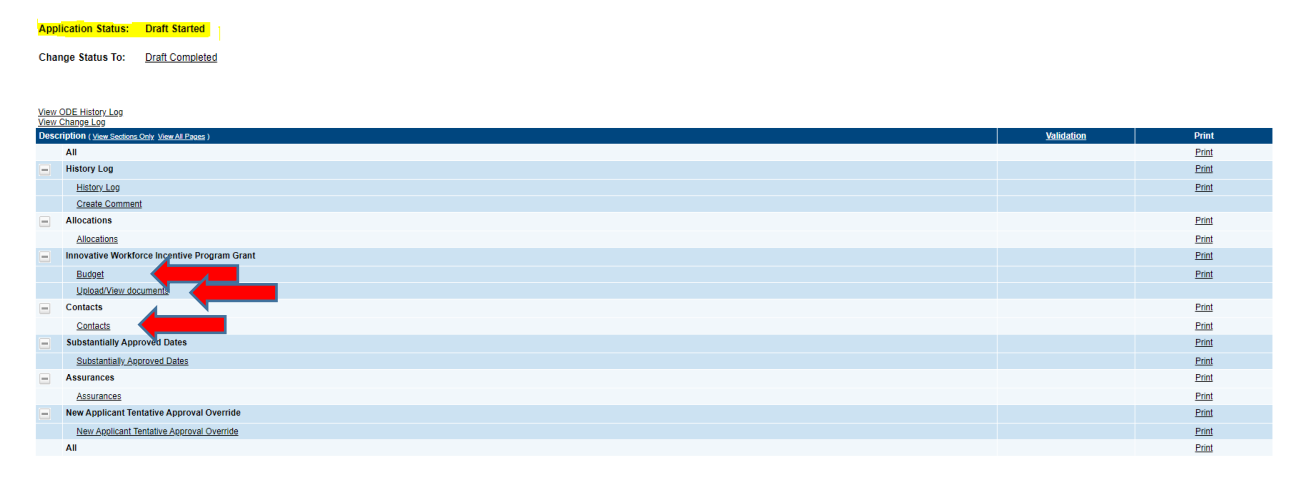

Enter the budget dollars in the appropriate lines of the budget grid. Total budget should be greater than zero. If submitting more than one grant application, enter the total from all grant requests here then upload a separate Budget Worksheet document for each grant application with the amount requested for that specific application.

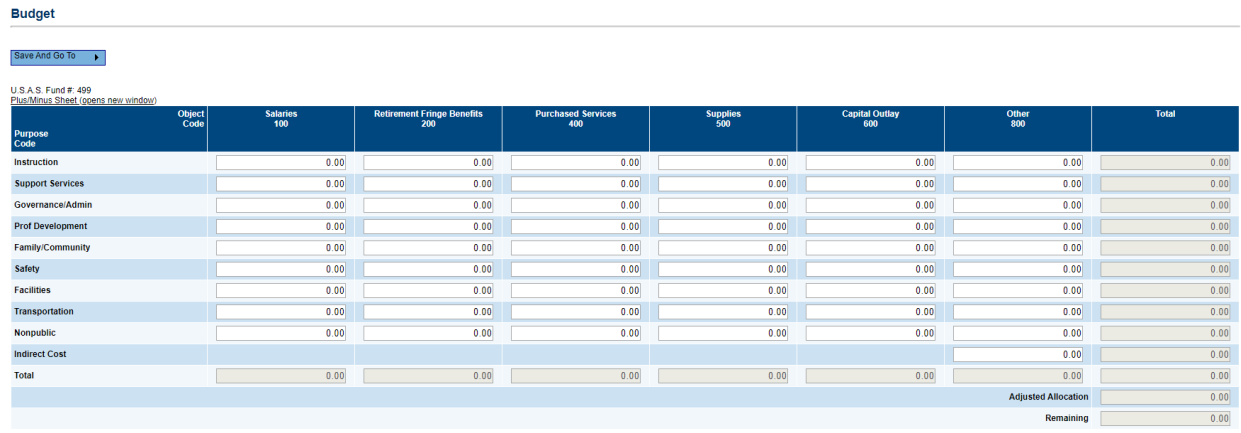

Click on the "Browse" button to select the file and then click on "Upload" button. Once the documents are uploaded, the "List of documents attached for this grant application" section will display the documents.

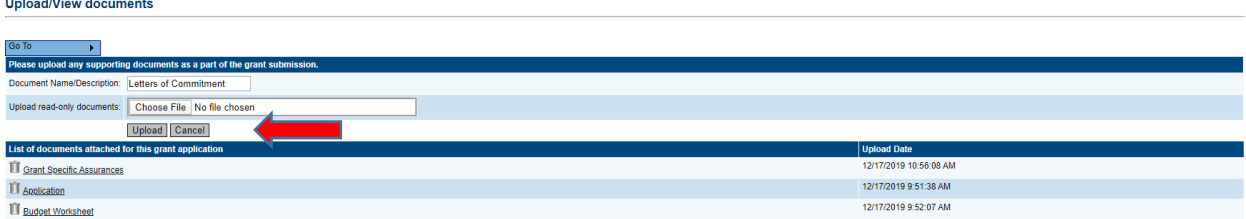

Provide funding application contact by selecting the person from the drop-down list on the Contacts page.

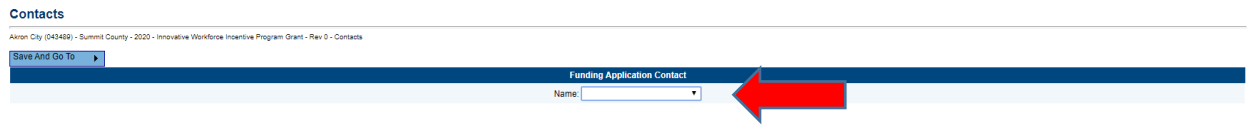

Once the budget & contact are entered and necessary documents are uploaded into the system, application status should be changed from "Draft Started" to 'Draft Completed'. Click on the link "Draft Completed".

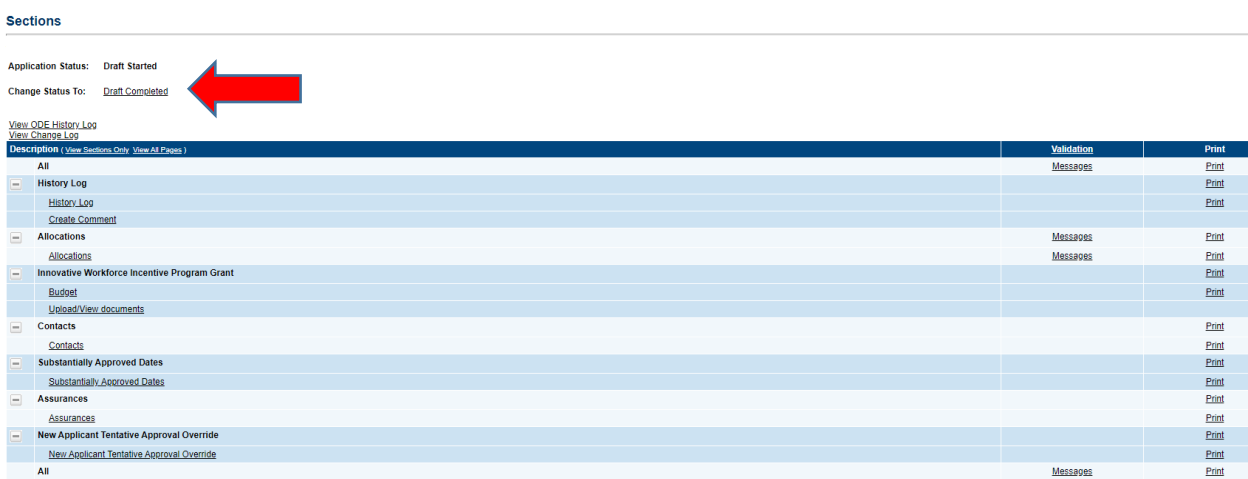

The person who is listed as CCIP Fiscal Representative or Treasurer for that organization, need to login in CCIP, review the application and provide the approval. Click on the link "Fiscal Representative Approved" to change the status from "Draft Completed" to "Fiscal Representative Approved".

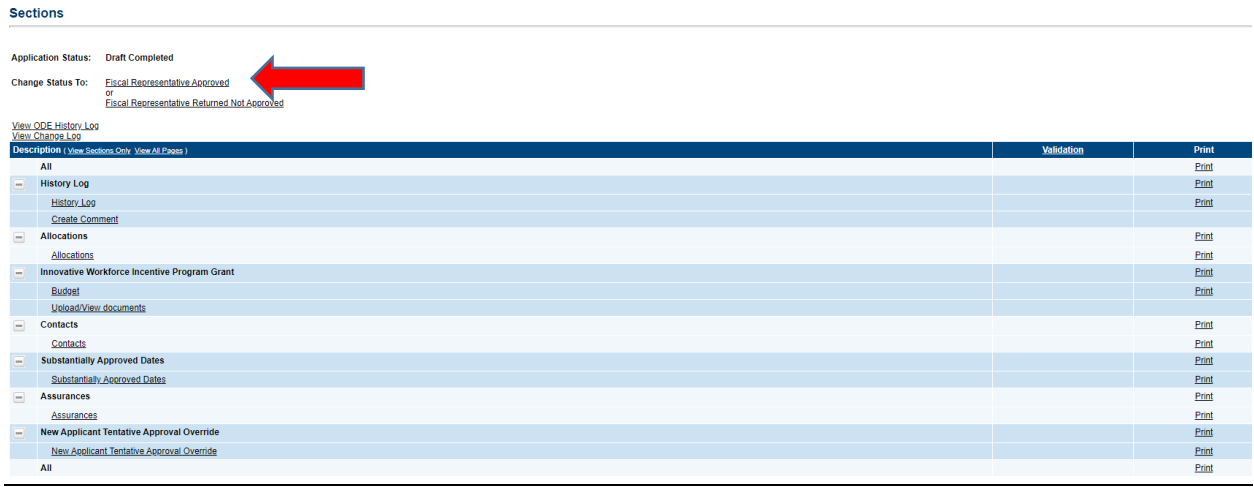

The person who is listed as CCIP Authorized Representative or Superintendent for that organization, need to login in CCIP, review the application and provide the approval. Click on the link "Authorized Representative Approved" to change the status from "Fiscal Representative Approved" to "Authorized Representative Approved" to submit the grant application to ODE.

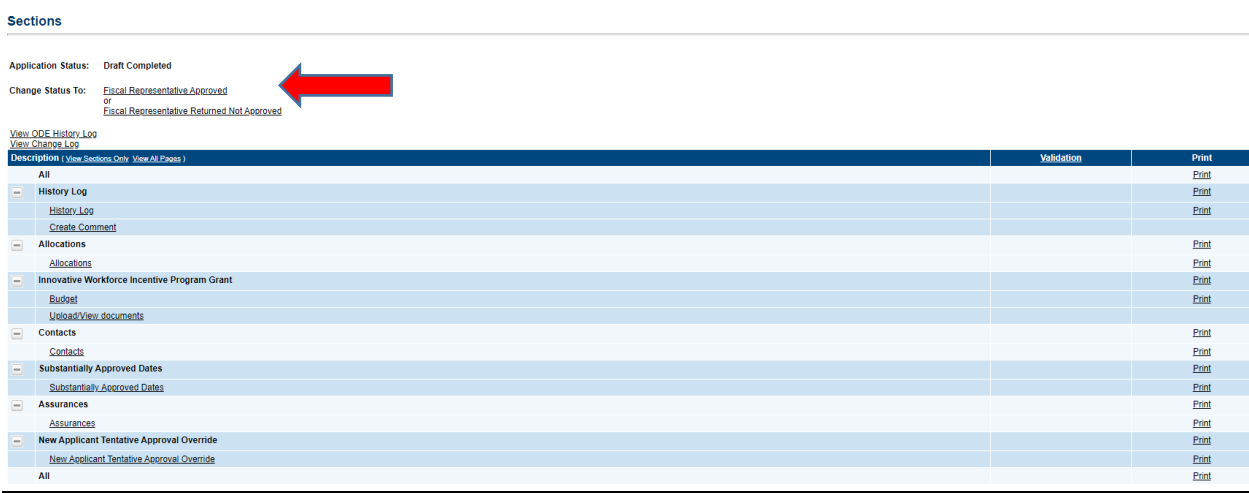

Ohio Department of Education will receive the grant application when the application status is 'Authorized Representative Approved'.<br>sections

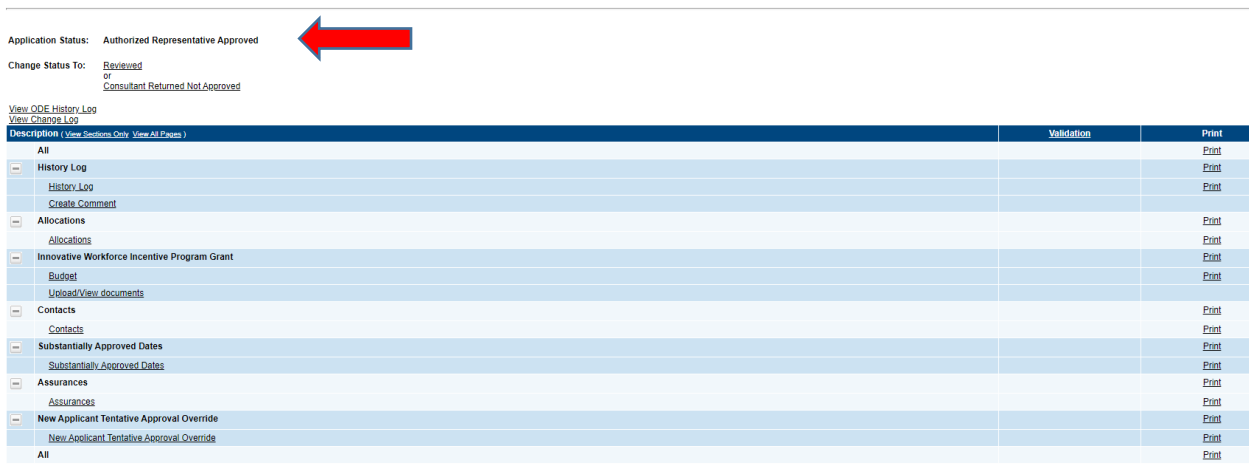